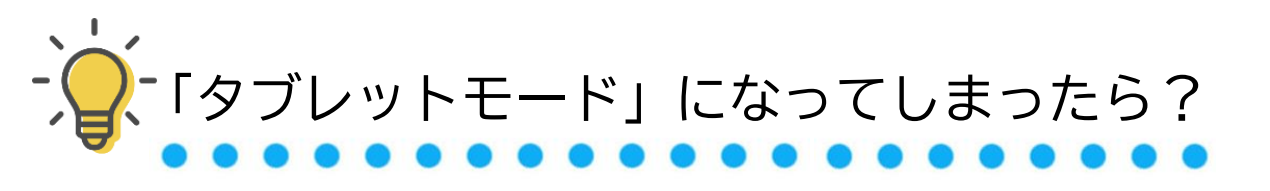

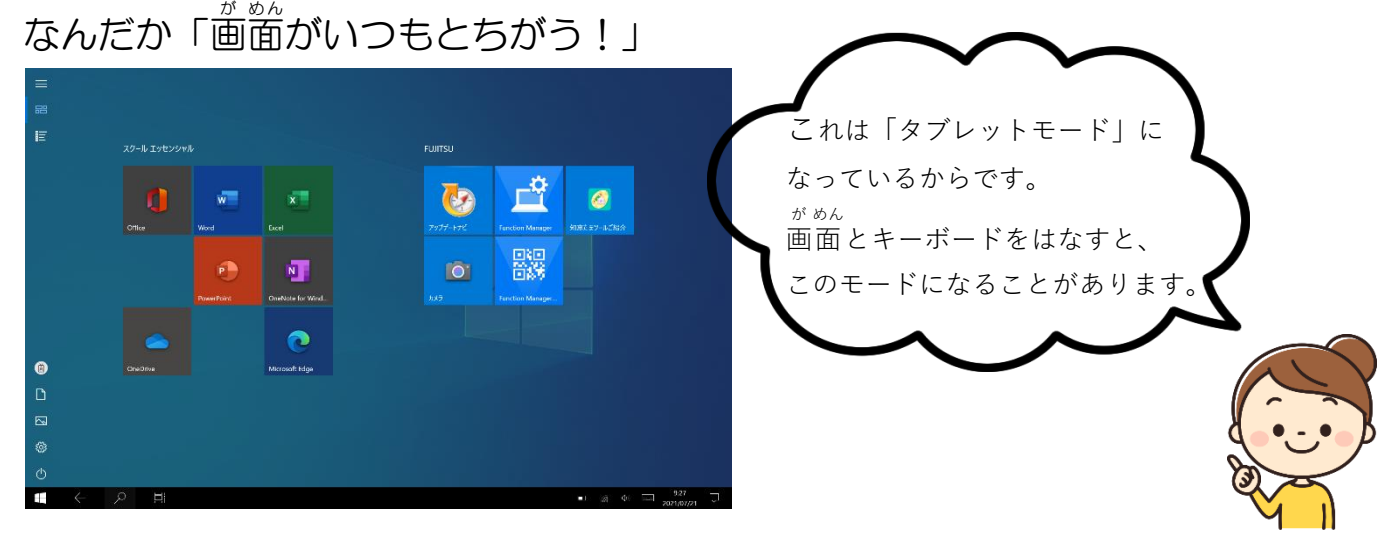

一 いち 度 ど 、画 が 面 めん をキーボードにはめます。「カチャッ!」と音 おん がなります。

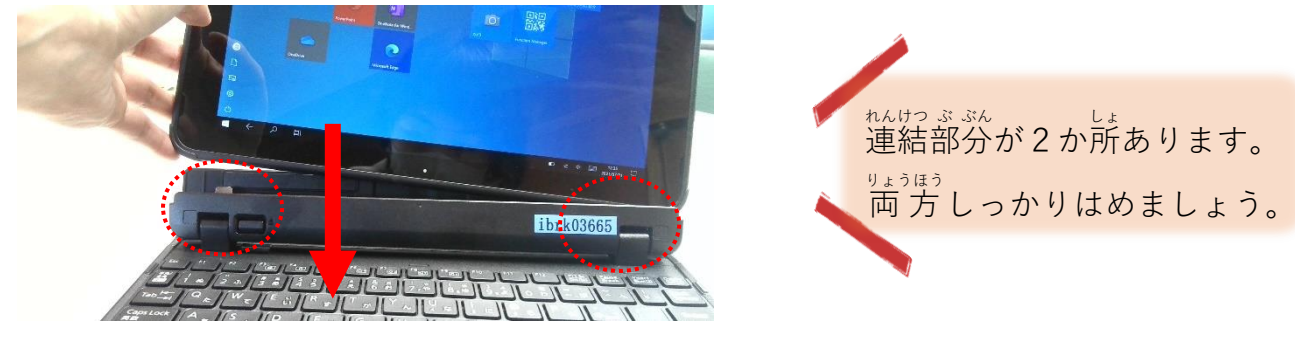

<u>。ました</u><br>右下に「タブレットモードを終 了しますか?」と表示がでます。 。<br>出ないときは、もう一度やってみましょう。「はい」をタップします。

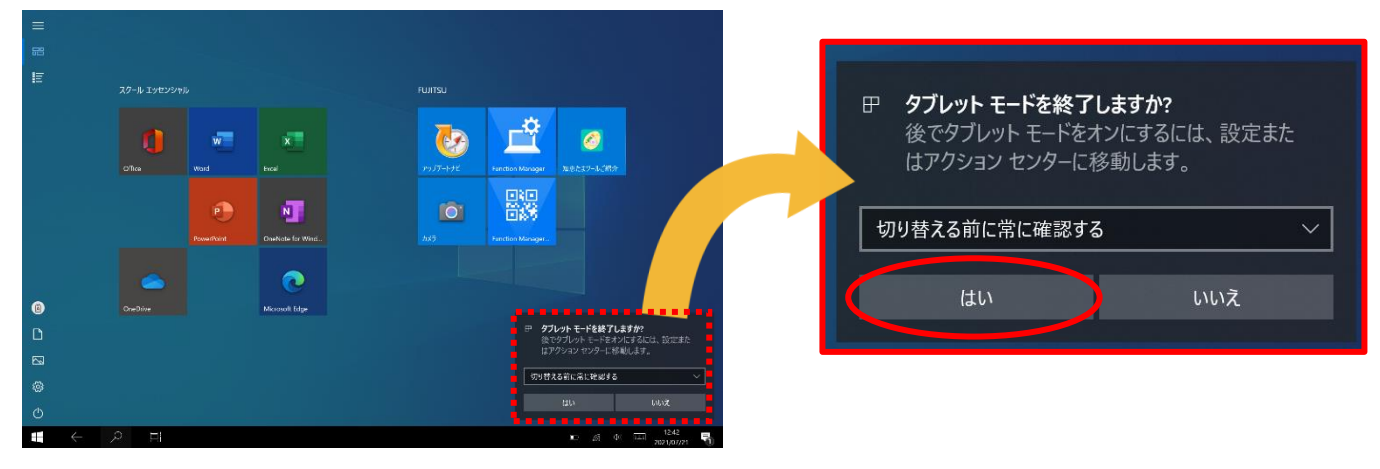

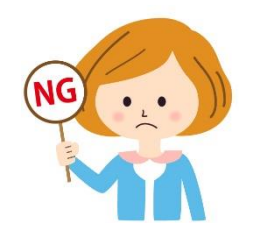

 キーボードから外 はず すと、落 お とすことが増 ふ えたり、 うまくタッチペンが反応しなかったります。 はずさないようにして、 使いましょう。